# **ATUALIZAÇÕES E MELHORIAS JUNHO/2023**

Nesse mês de muitas festas e alegrias, tivemos o início do Censo e muito mais!

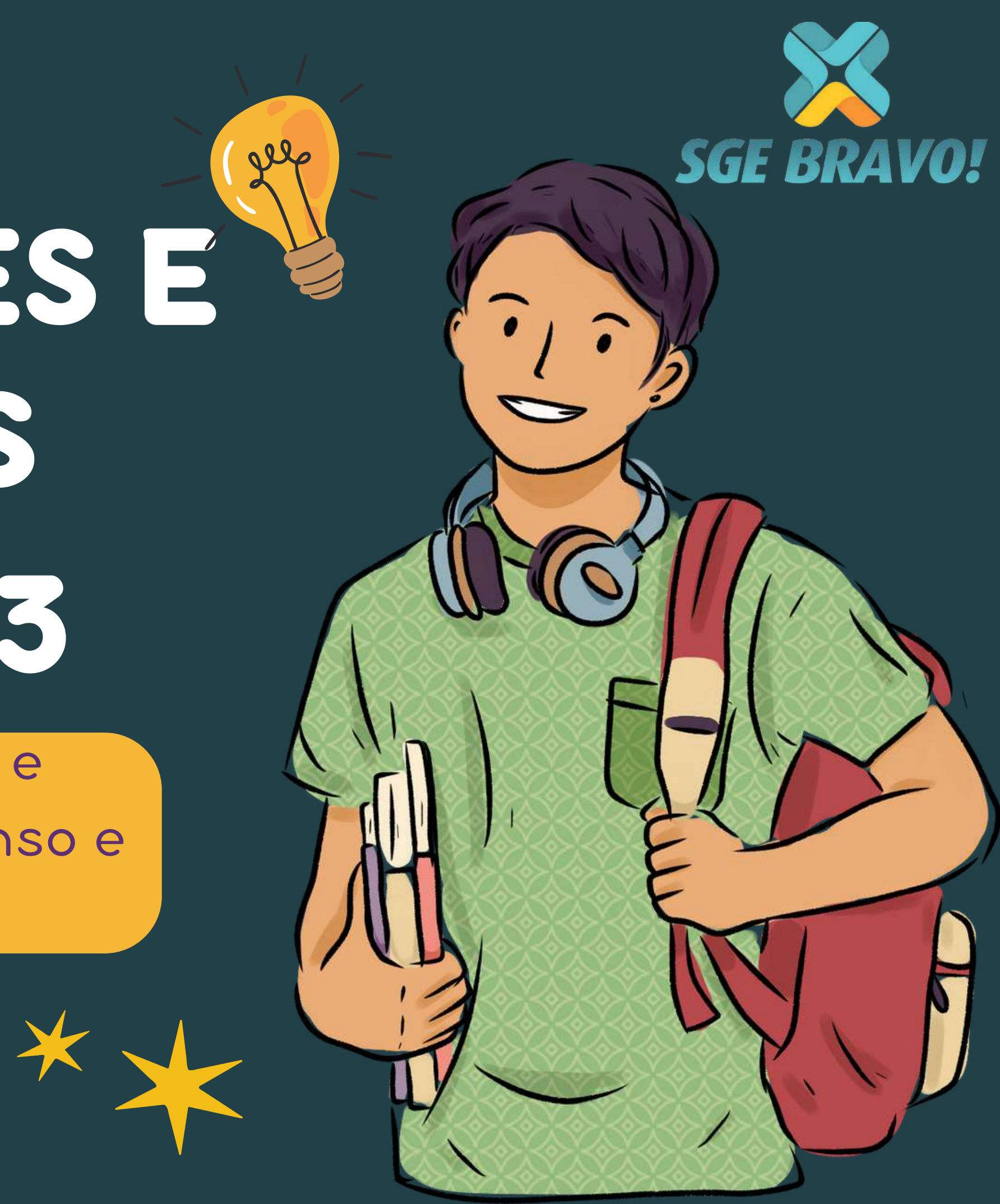

O Educacenso é uma ferramenta fundamental para o planejamento e gestão educacional, permitindo o monitoramento e a análise das informações educacionais em nível nacional, estadual e municipal. Com base nos dados coletados, é possível identificar desafios e lacunas na educação, direcionar recursos de forma mais efetiva, implementar ações para melhorar a qualidade do ensino e garantir o acesso à educação para todos os estudantes.

o que é o Educacenso?

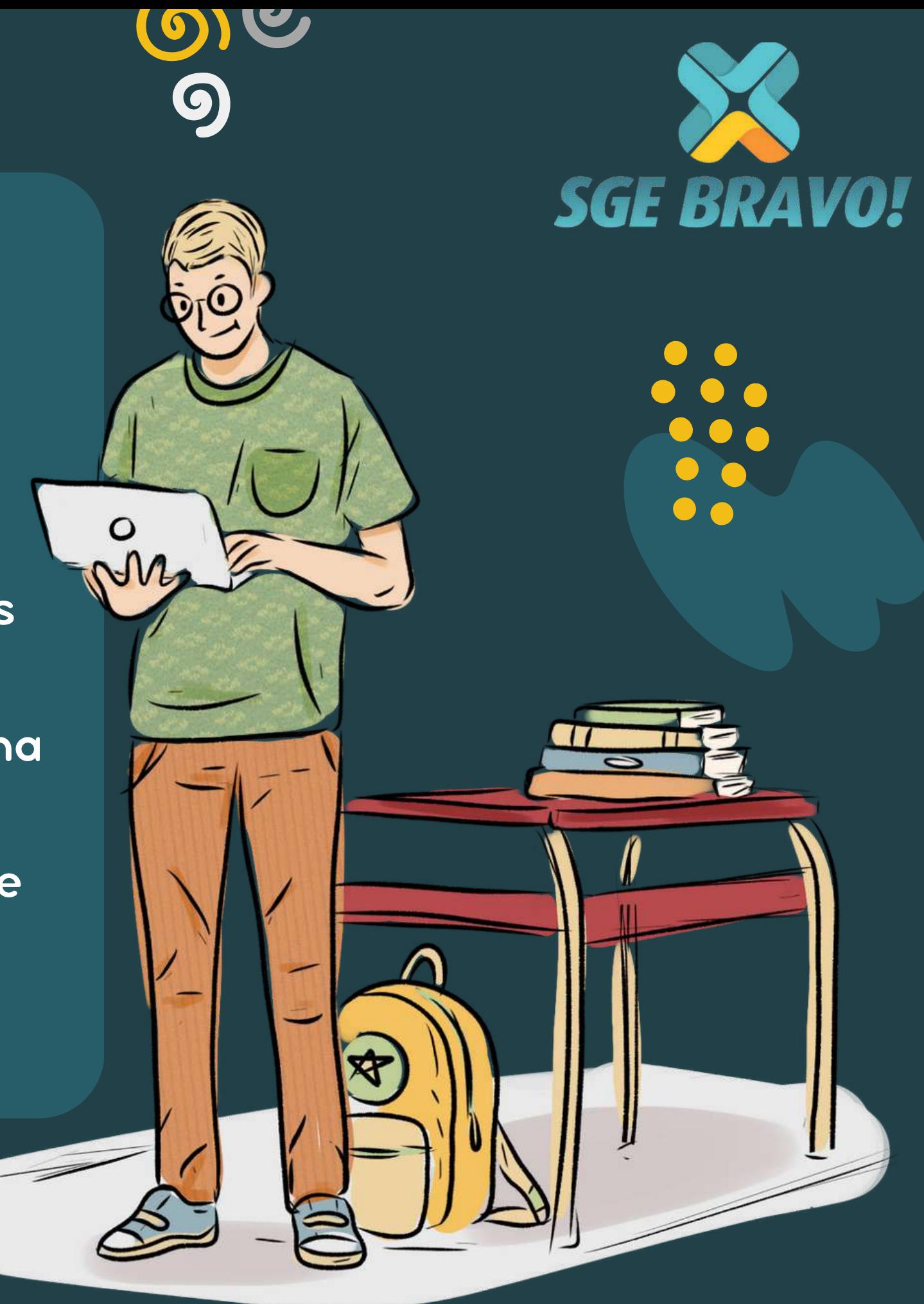

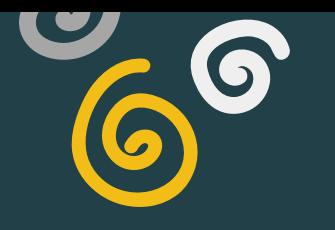

### Novos relatórios

Com o intuito de facilitar a organização de informações e dados importantes relacionados a alunos, professores e turmas, criamos alguns relatórios com o objetivo de servir como um instrumento de auxílio para as migrações ao Educacenso.

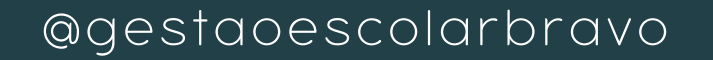

- REL1070 Profissional Escolar- Dados Cadastrais
- REL1071- Relação de Turmas da Escola
- REL1073 Aluno Dados Cadastrais
- REL1074 Profissional Escolar por Turma
- REL1075 Alunos por Turma

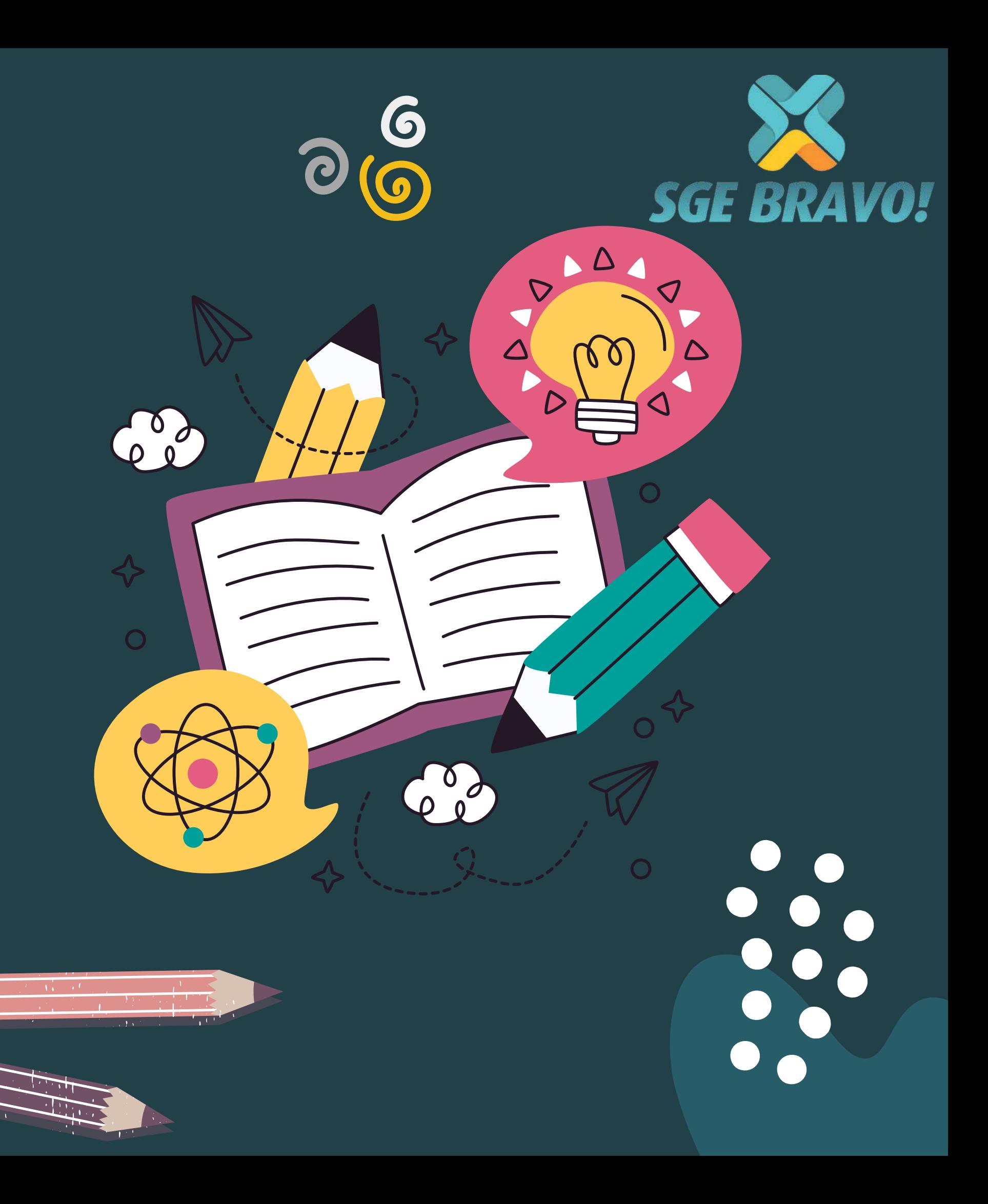

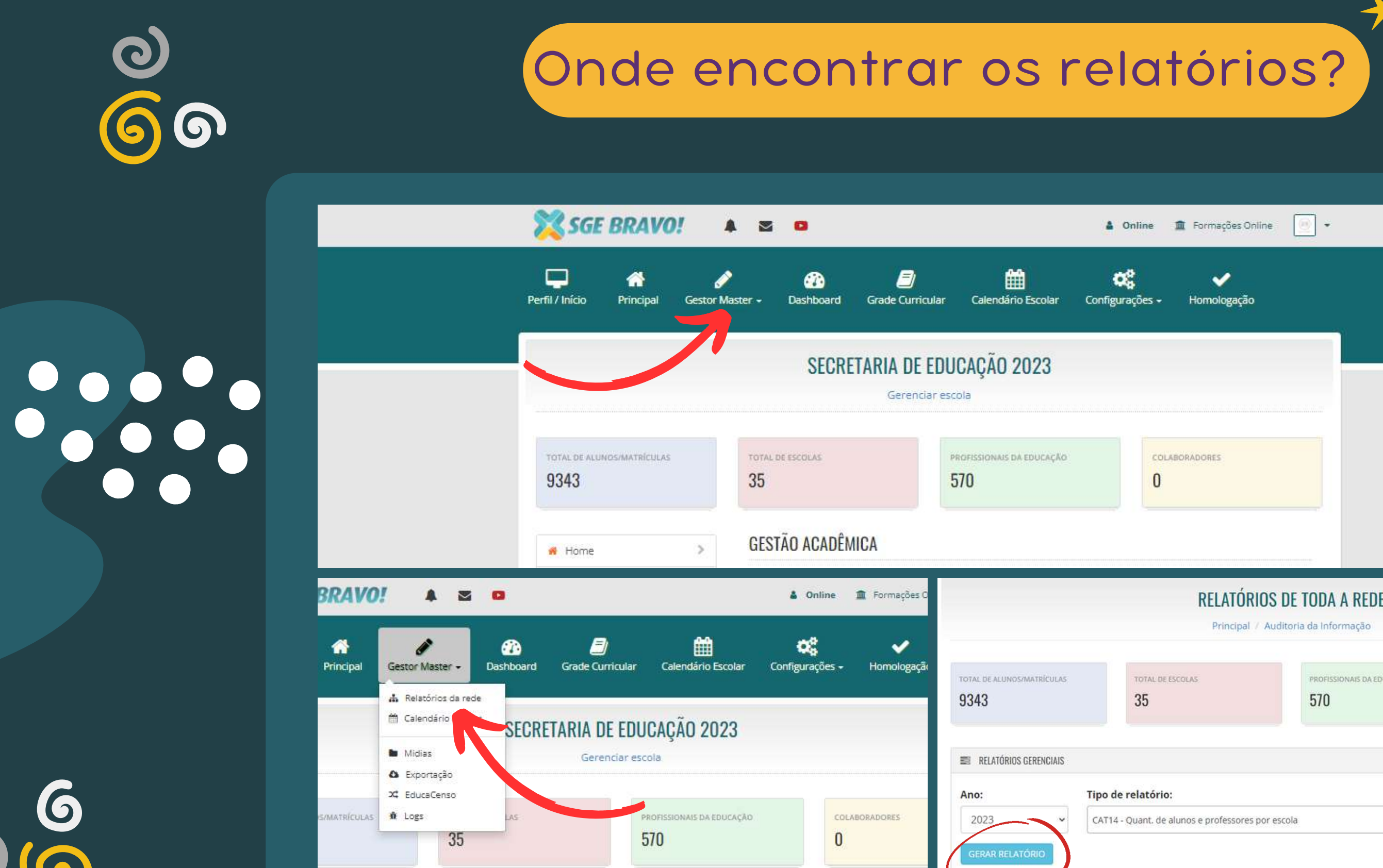

**GESTÃO ACADÊMICA** 

 $\rightarrow$ 

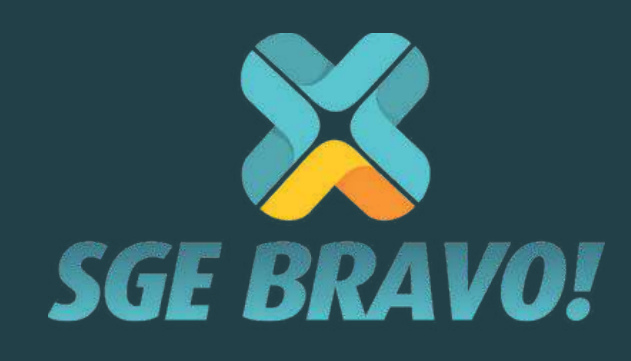

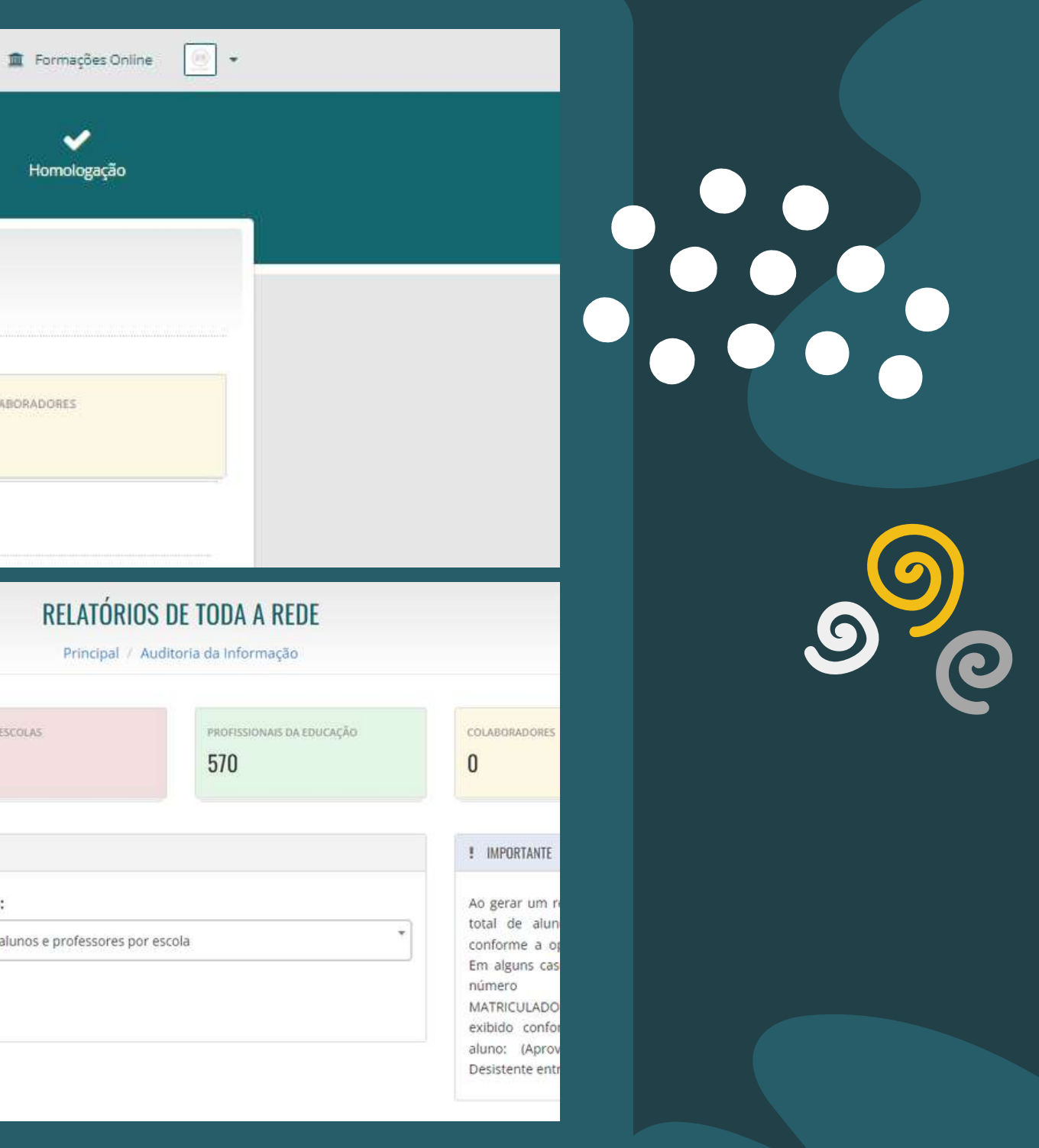

Alunos transferidos, desistentes e outras situações

Quantidade de registros de aulas feitos Quantidade de registros de aulas restantes

- Alunos que perderam por unidade
- Alunos com as melhores médias
- Alunos que não possuíram notas
- 
- Registro de Aulas 2.
- 
- 
- Calendário de registro
- 3. Frequência
- 
- Alunos com faltas justificadas
- Alunos que mais faltam
- Alunos que faltaram por mais de quatro dias seguidos

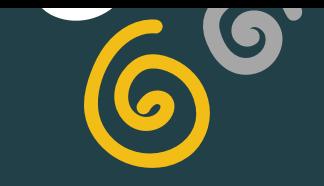

Alunos que possuem faltas e quantidades

1. Notas O Dashboard criado no ambiente do professor é uma ferramenta que permite um acompanhamento visual e geral das informações relacionadas ao desempenho dos alunos, registro de aulas e frequência. Ele fornece as seguintes informações:

### Dashboard do professor

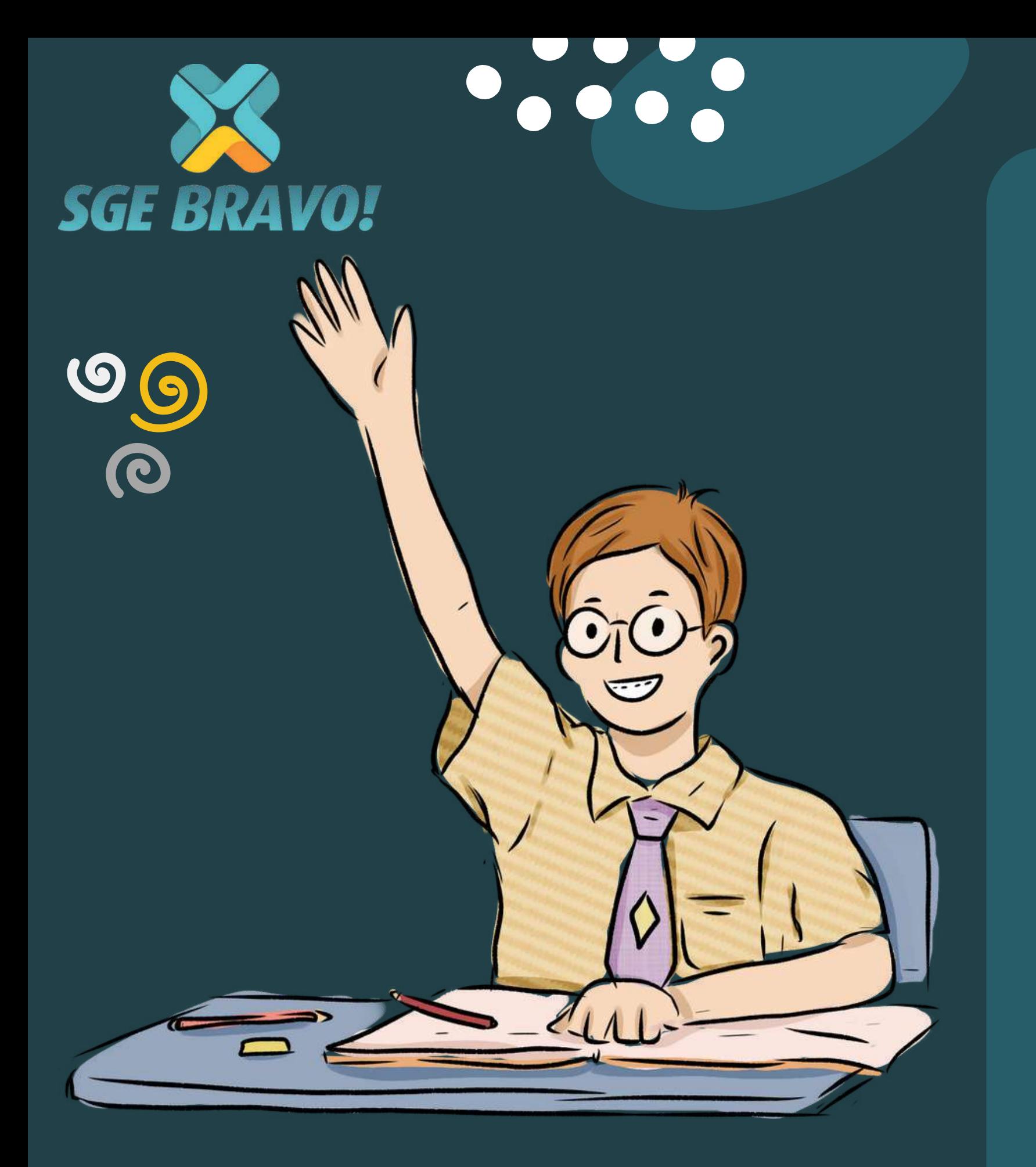

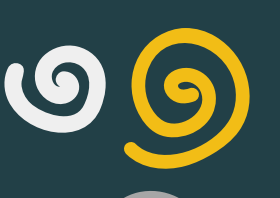

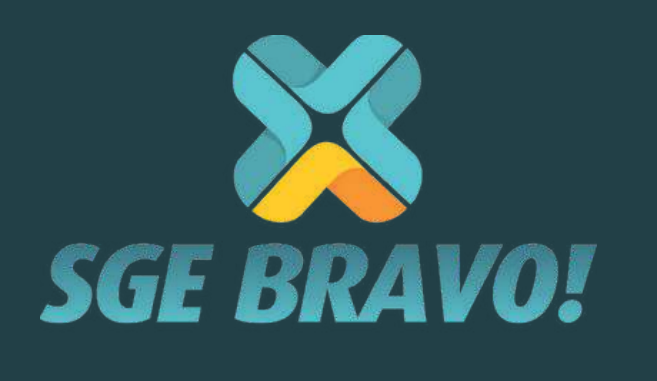

<u><br>ගි</u><br>

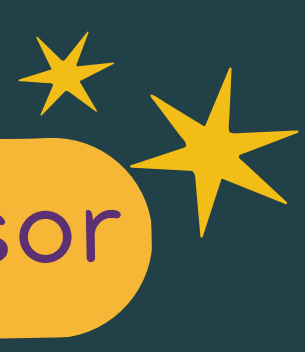

## Dashboard do Professor

### Onde acessar?

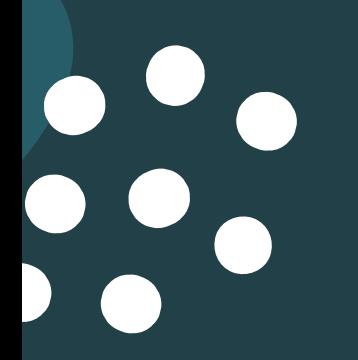

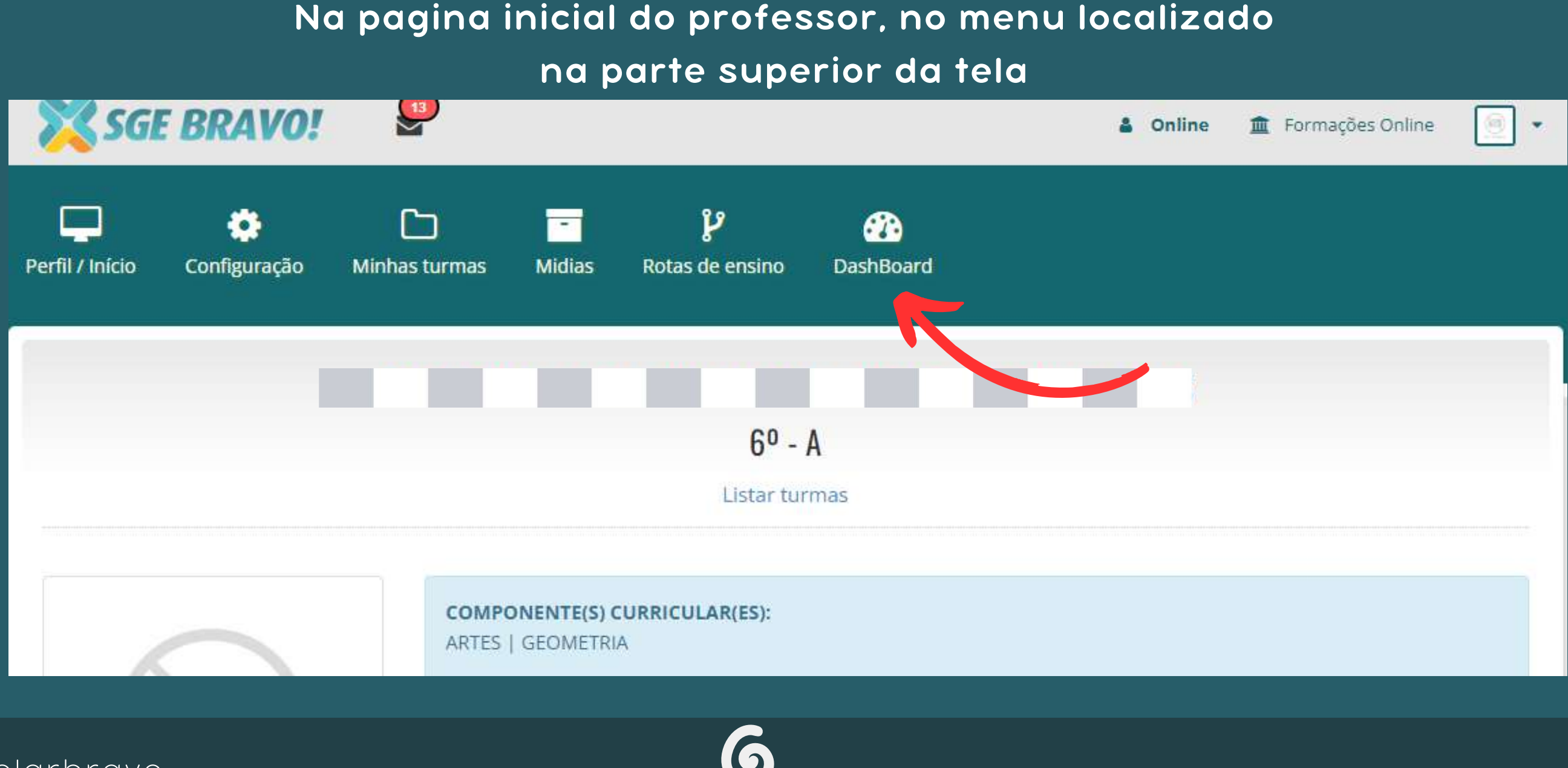

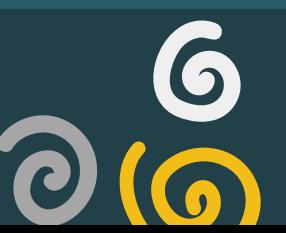

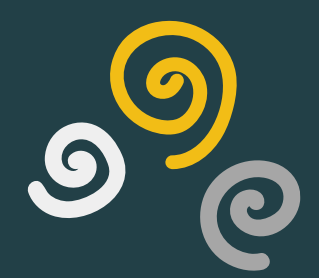

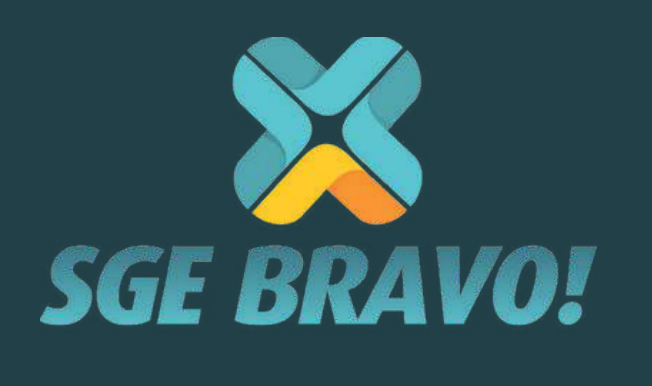

## Dashboard do Professor

### Ambiente de Notas

G

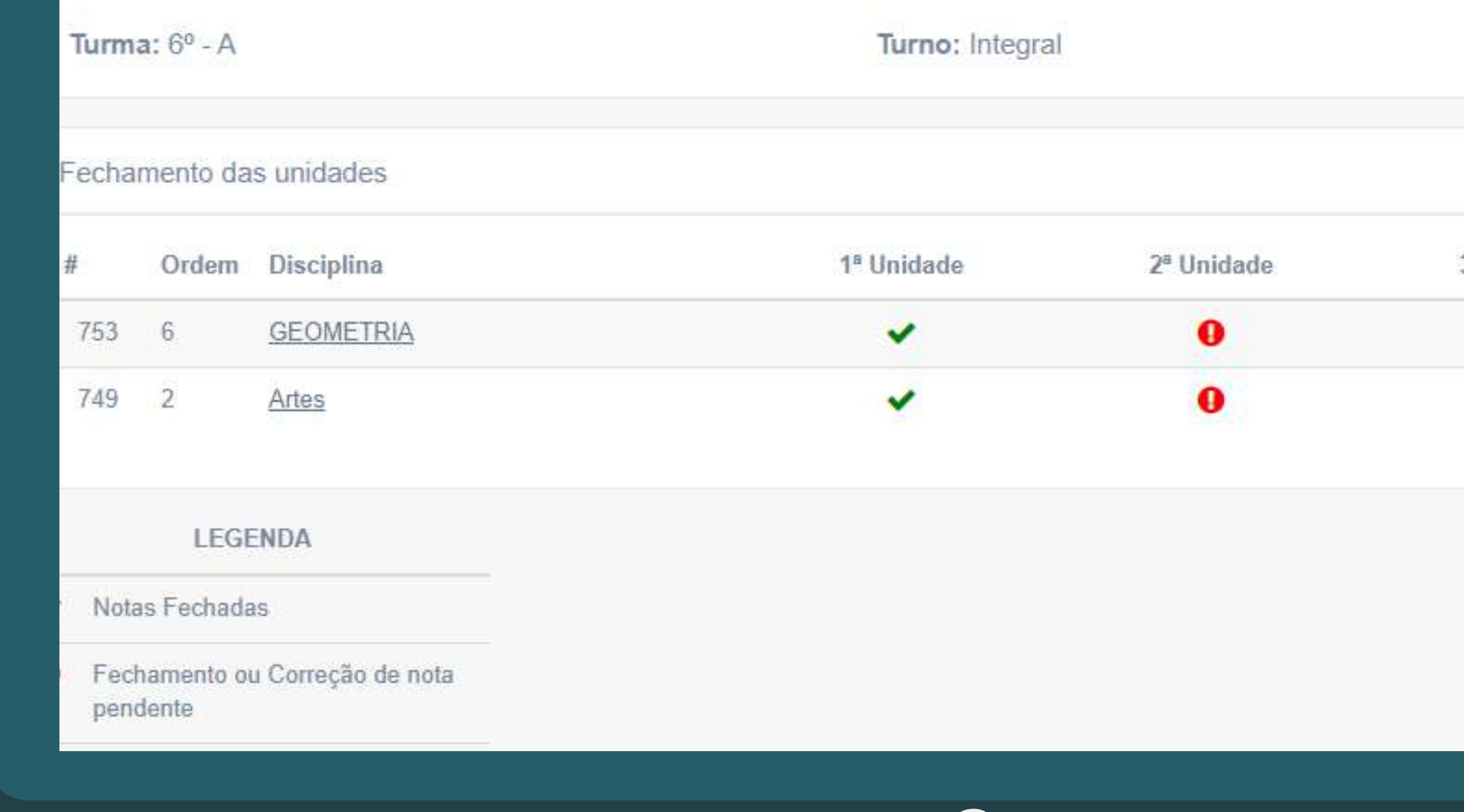

@gestaoescolarbravo

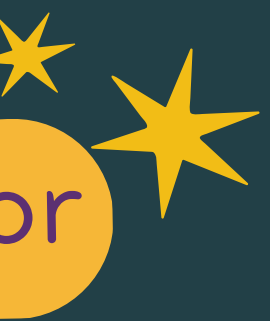

### 3<sup>8</sup> Unidade

### 4<sup>8</sup> Unidade

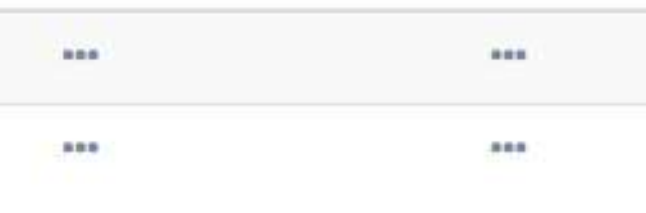

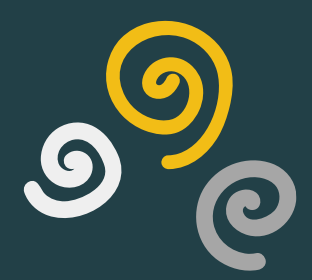

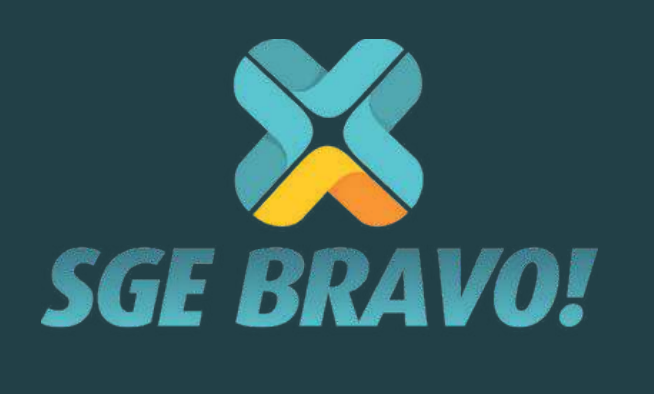

@gestad

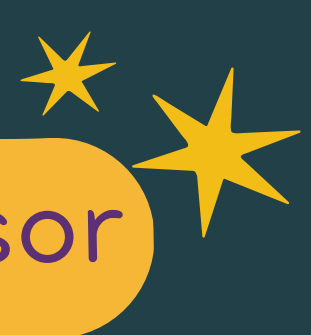

## Dashboard do Professor

### Ambiente de Frequência

 $\bullet$ 

 $\boldsymbol{\omega}$ 

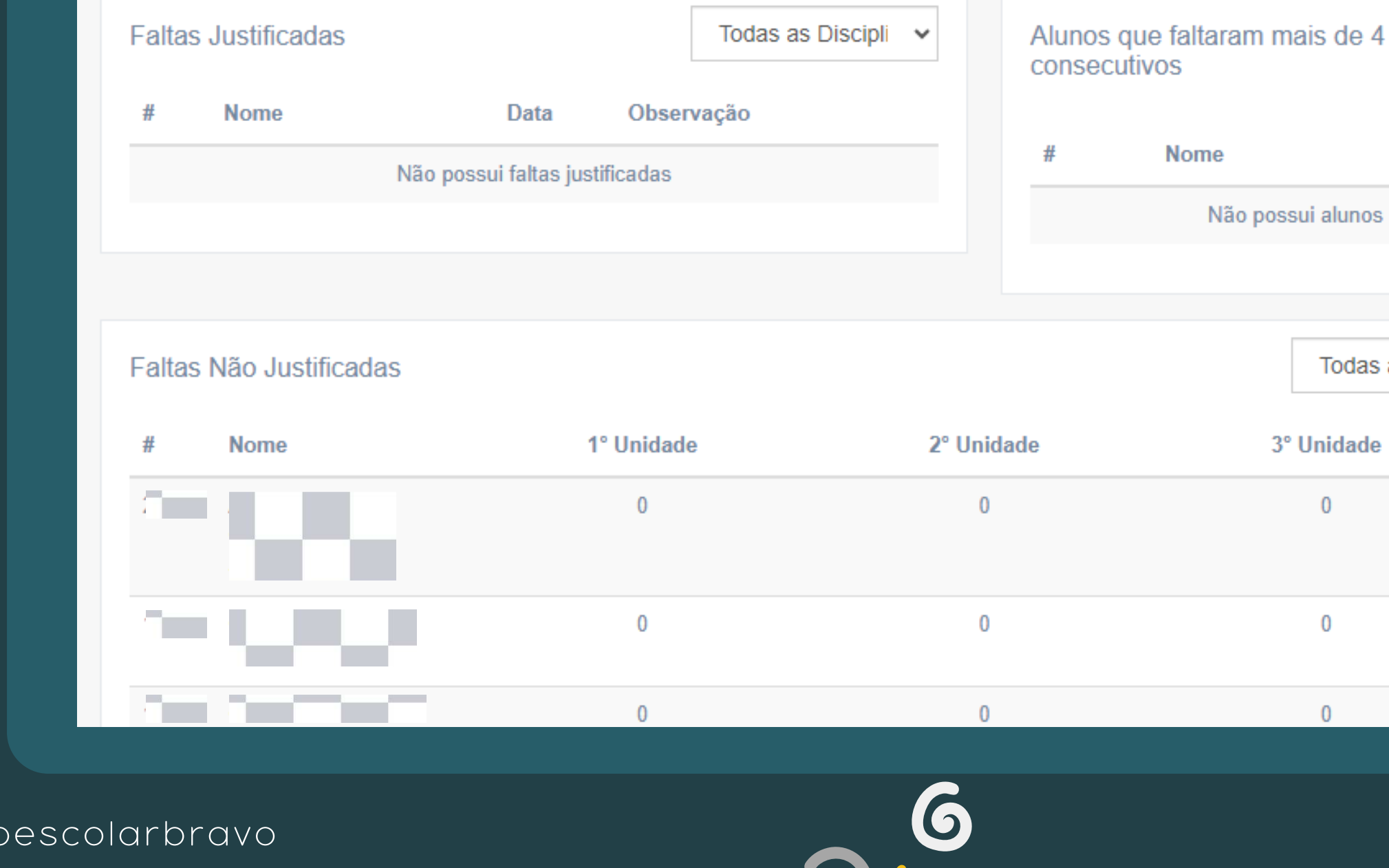

Todas as Discipli dias **Faltas** consecutivas que faltaram 4 dias seguidos as Disciplinas  $\checkmark$ 4° Unidade  $\theta$  $\bf 0$  $\mathbf{0}$ 

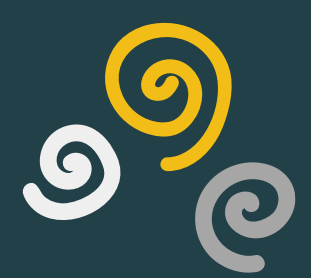

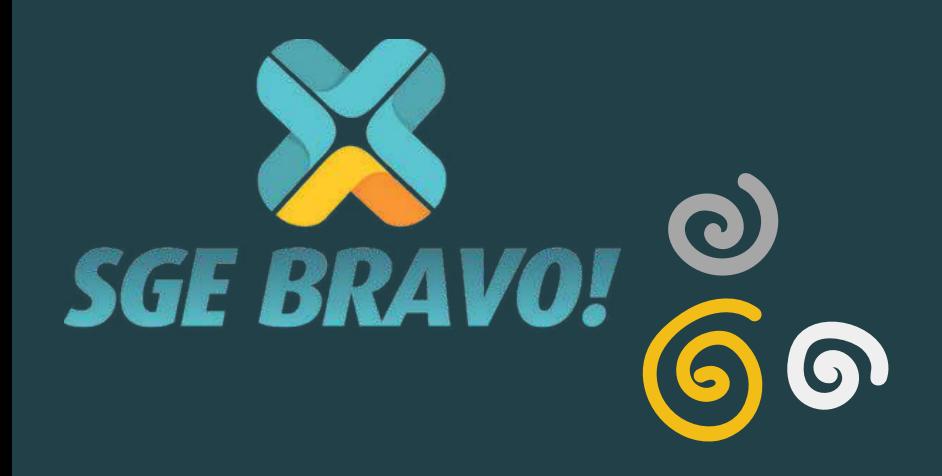

## Dashboard do Professor

### Ambiente de Registro de aulas

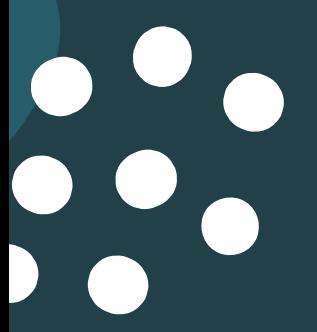

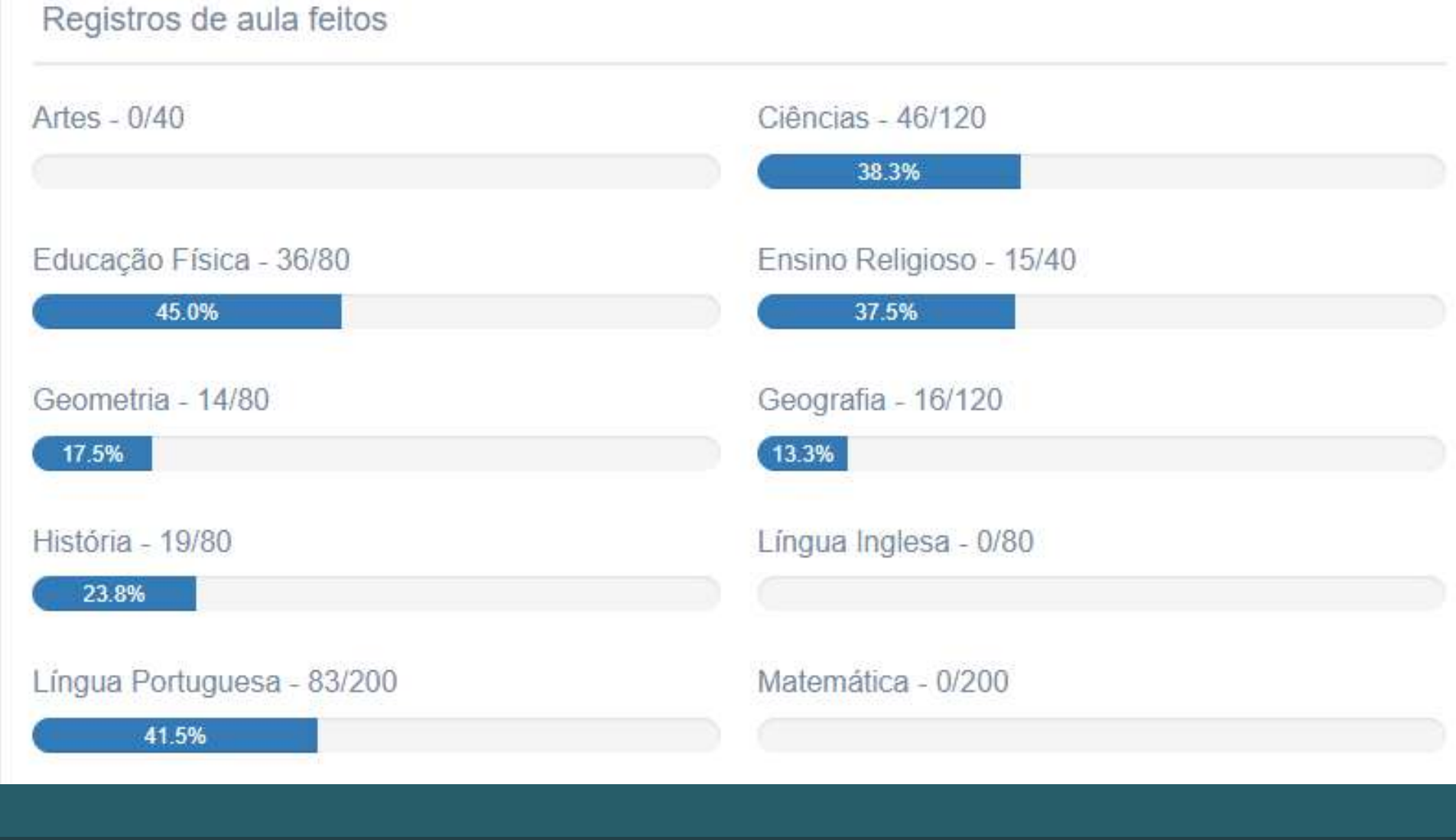

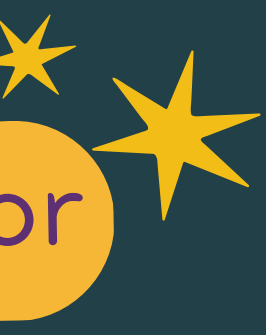

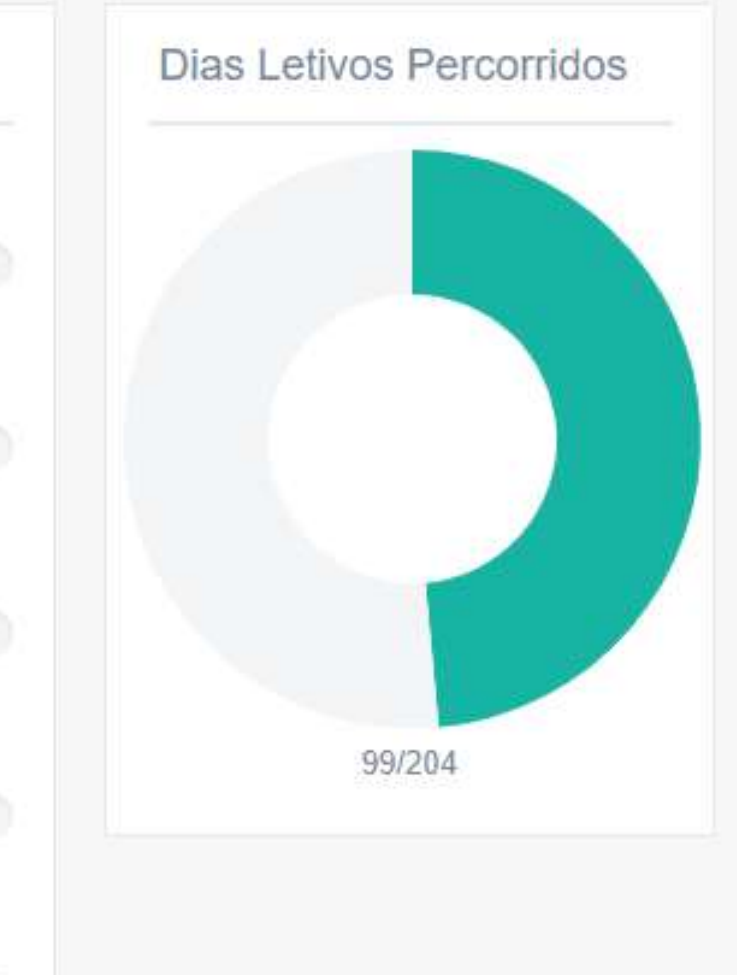

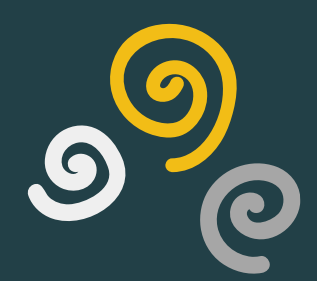

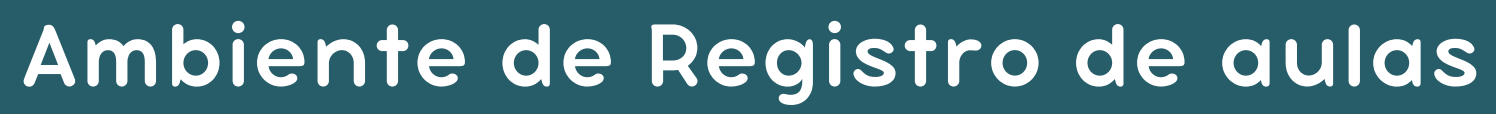

 $\odot$ 66

6

Calendário Escolar

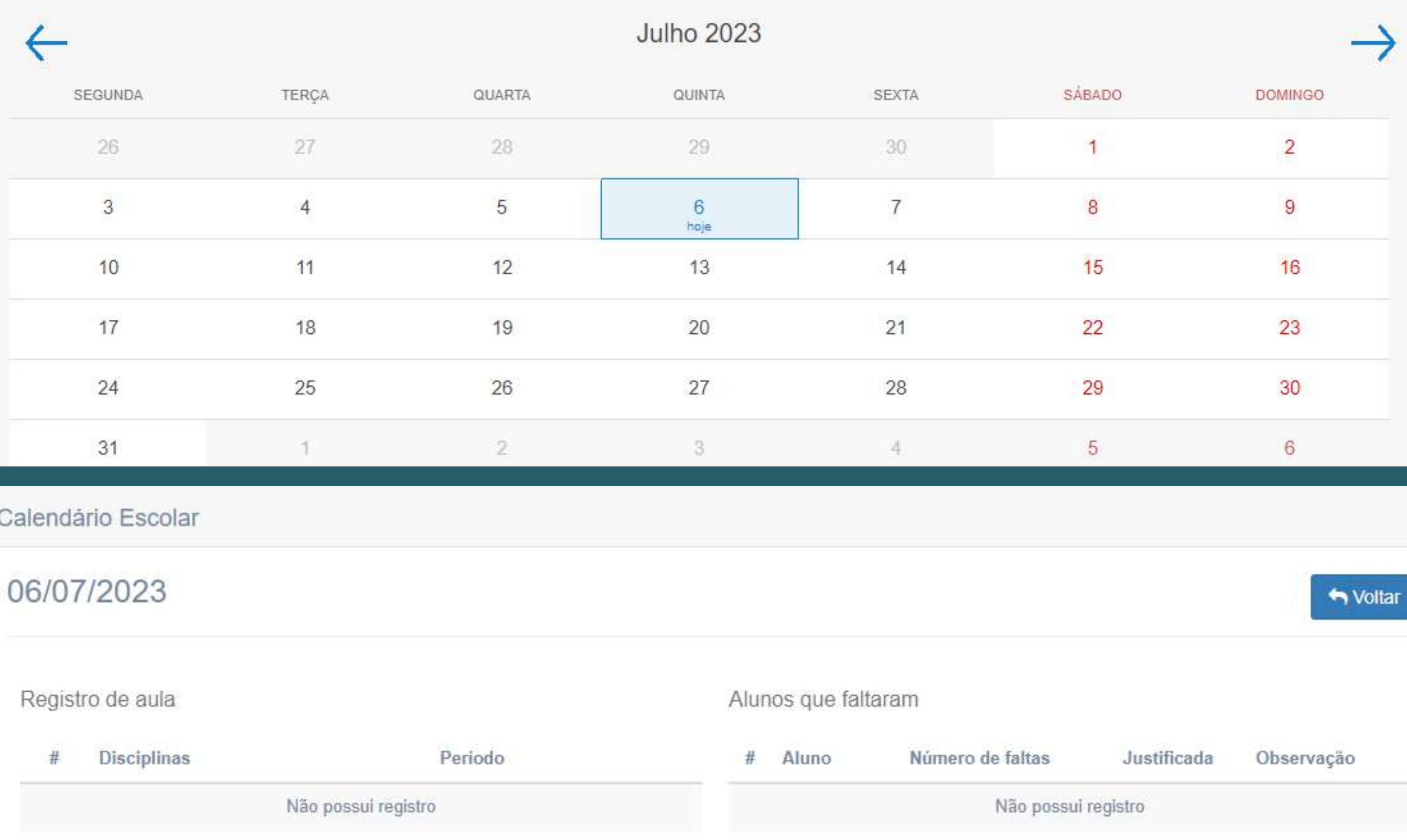

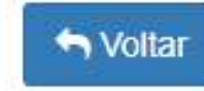

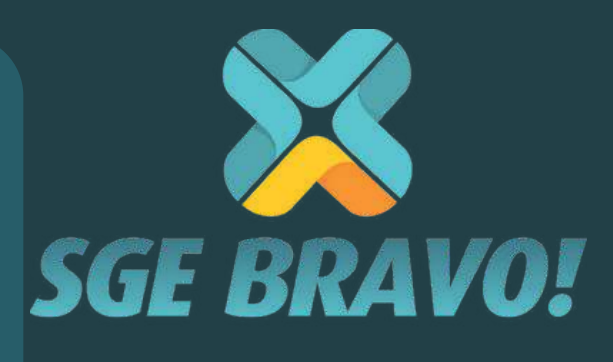

 $\circ$ 

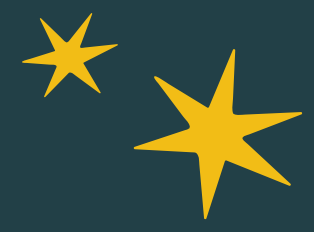

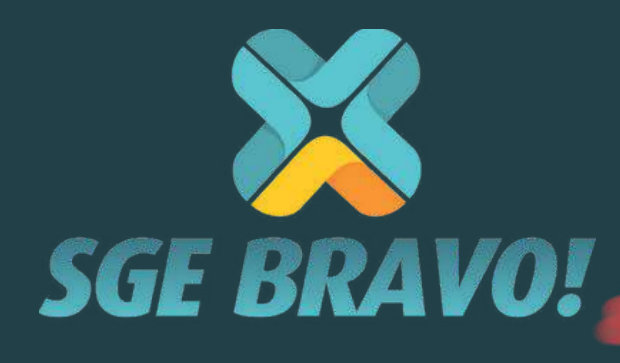

000

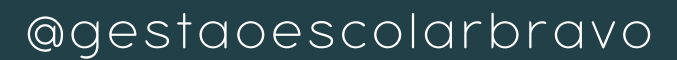

 $=$  (

## Atenção! O dashboard professor só estará disponível a partir da segunda quinzena de agosto!

 $x=7$ <br>  $W=\frac{LT^{2}}{2}$ 

 $x = ?$ 

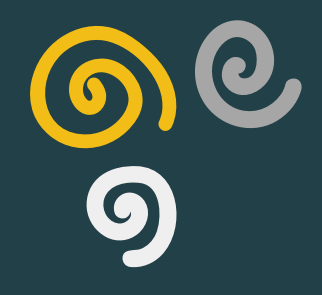

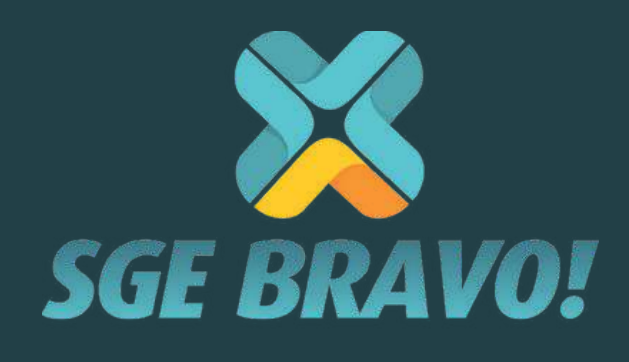

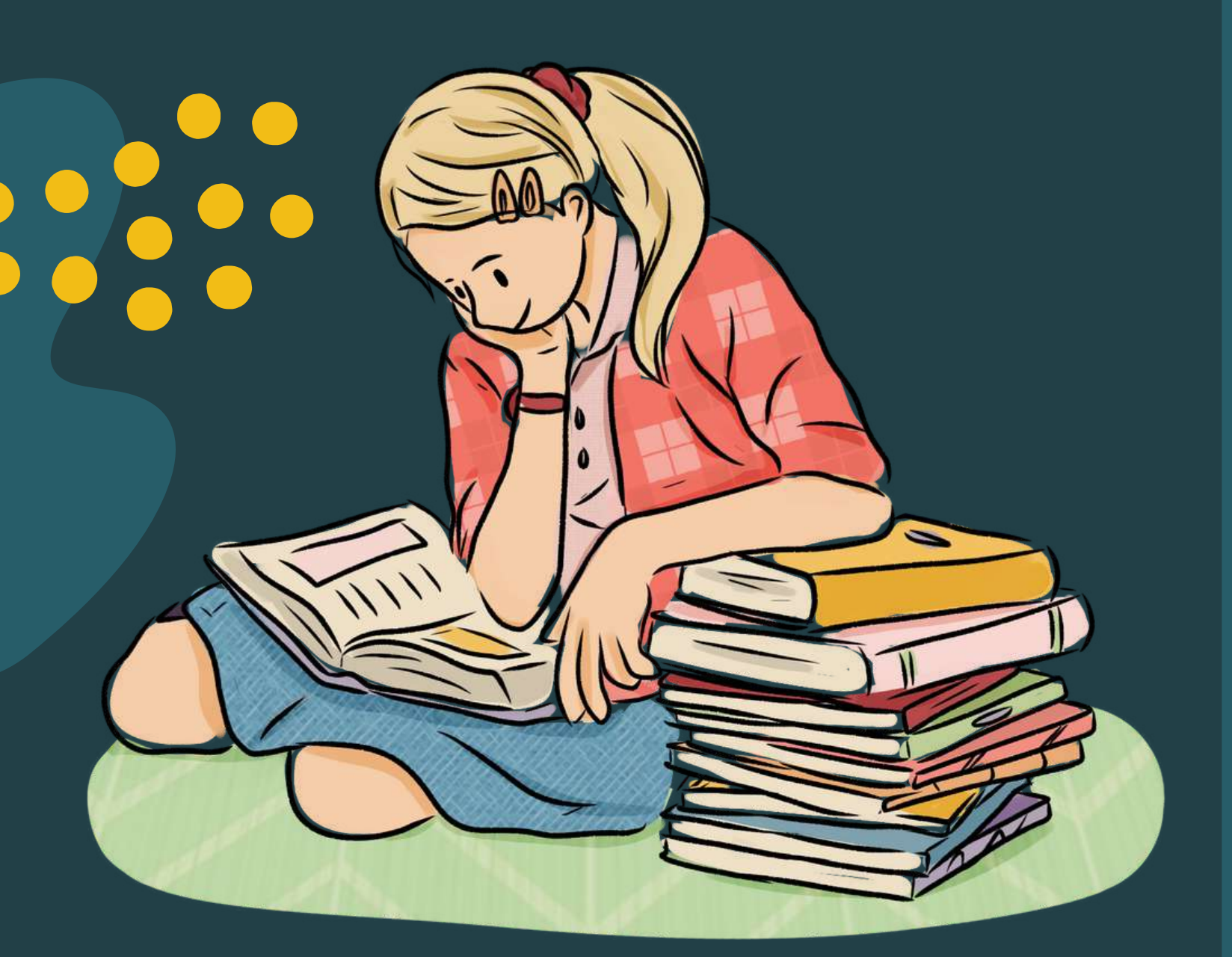

 $\bullet$ 

Agora, somente os caracteres que são aceitos pelo Educacenso serão permitidos na nomenclatura das turmas. Isso tem o objetivo de reduzir erros e aumentar a taxa de migração bem-sucedida dos dados. Ao restringir os caracteres utilizados, garantimos que as informações das turmas sejam consistentes e compatíveis com o sistema do Censo.

Essa medida visa facilitar e agilizar o processo de migração, evitando problemas de compatibilidade que poderiam ocorrer devido à presença de caracteres não aceitos. Ao adotar essa restrição, melhoramos a qualidade dos dados inseridos no Educacenso, proporcionando uma migração mais suave e confiável.

### @gestaoescolarbravo

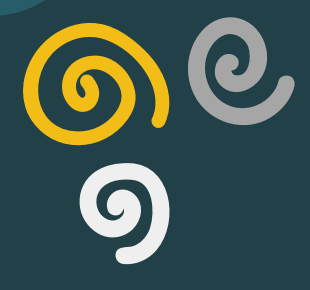

### Nomenclatura das Turmas

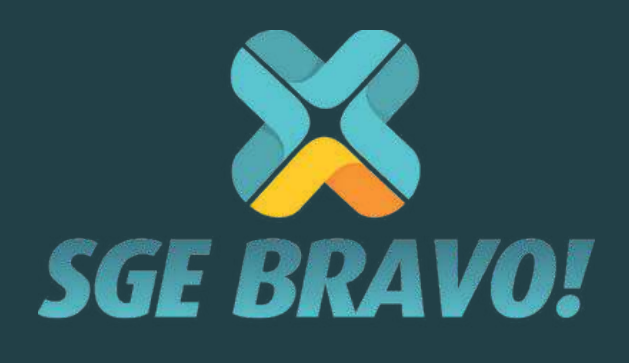

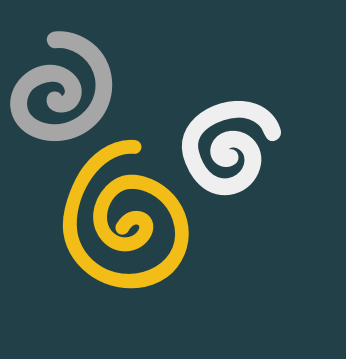

Tivemos algumas alterações no ambiente de identificação e informe de deficiências do usuário, como a remoção do campo "Outra Deficiência" e a adição dos campos "Surdez" e "Visão Monocular" .

Essas alterações têm como objetivo aprimorar a coleta de dados sobre deficiências, possibilitando uma análise mais precisa e informada para o desenvolvimento de políticas públicas e a implementação de ações adequadas para apoiar as pessoas com deficiência de forma mais efetiva.

@gestaoescolarbravo

### Ambiente de Deficiências

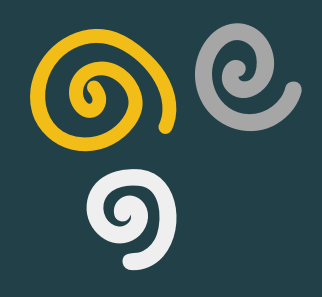

Agora, após efetuar o login no aplicativo Bravo!, a sessão permanecerá conectado por até 72 horas (3 dias), após esse período, será necessário efetuar o acesso novamente.

Essa necessidade que implica na obrigatoriedade de realizar a conexão com a internet após o período ter se expirado, se deve ao fato, de ser necessário para que as informações lançadas no aplicativo sejam carregadas e transferidas para o sistema.

@gestaoescolarbravo

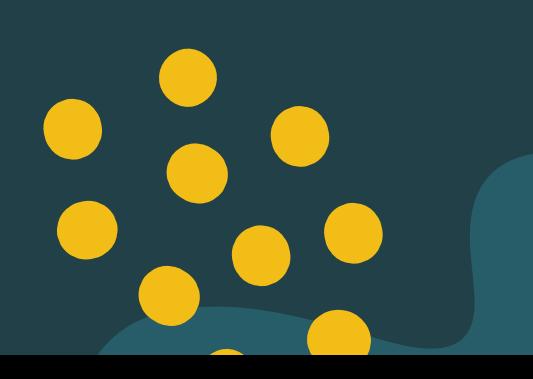

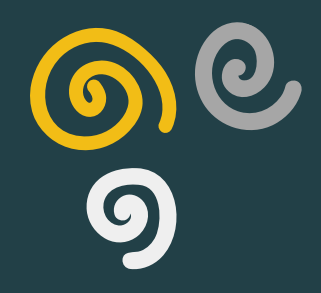

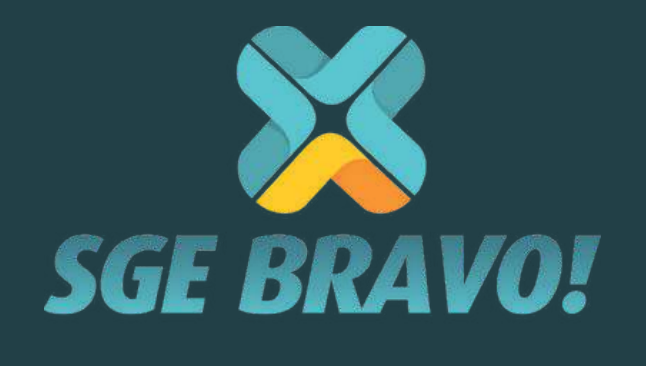

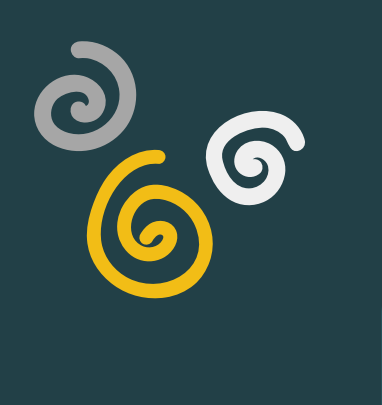

### Aplicativo Bravo! Presença

Com o objetivo de aprimorar a consistência dos dados cadastrados no sistema e evitar erros, foi realizada uma atualização que bloqueou a inserção de informações relacionadas a pós-graduação e cursos posteriores à graduação, caso o docente não tenha informado sua escolaridade como superior.

Essa medida visa garantir que as informações de formação dos docentes sejam preenchidas de forma correta e coerente.

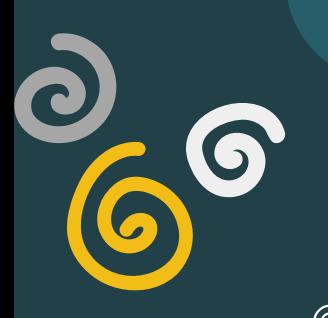

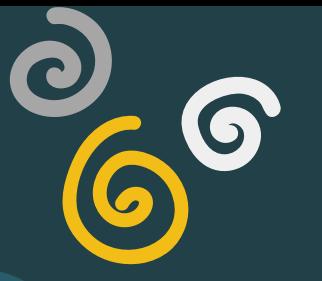

### Formação dos professores

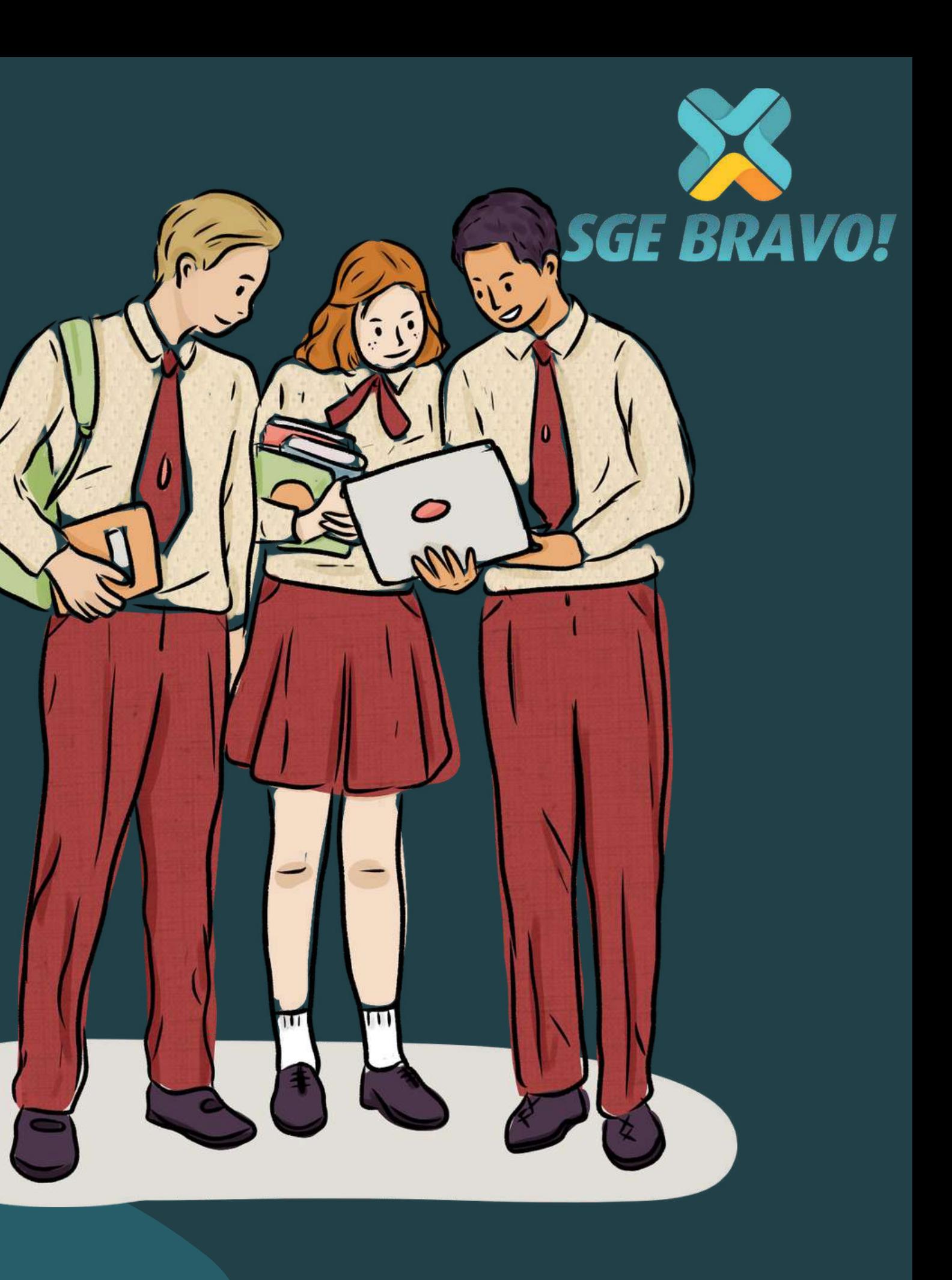

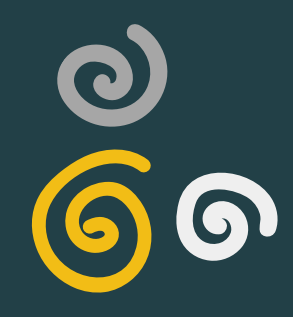

## Formação dos professores

Caso a escolaridade seja marcada como fundamental completo, o campo Formação Superior e Pós-Graduação não irão aparecer no sistema.

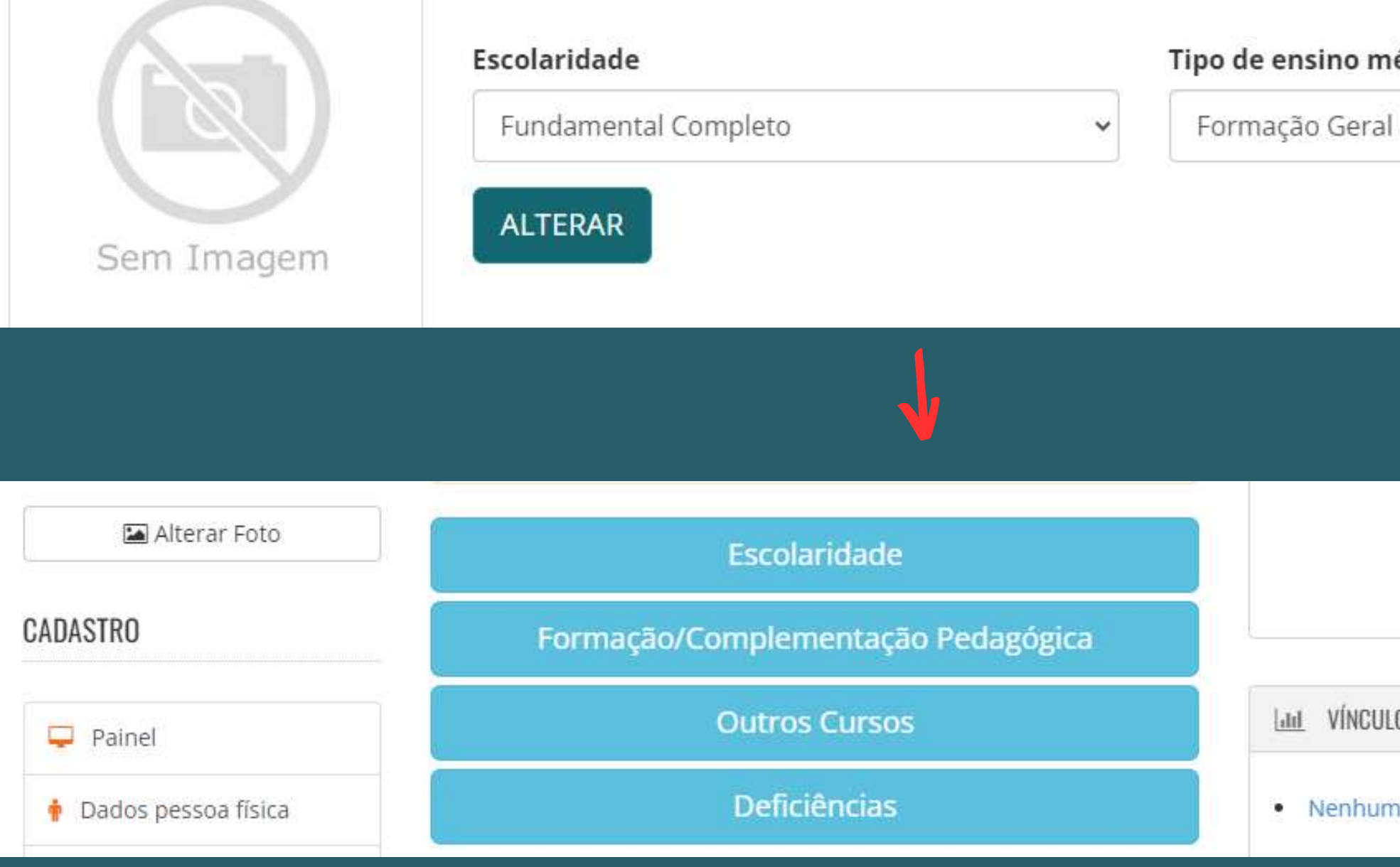

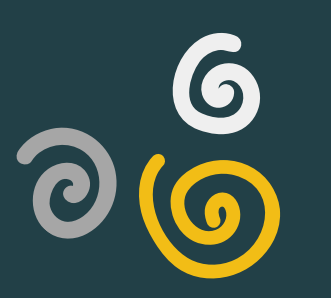

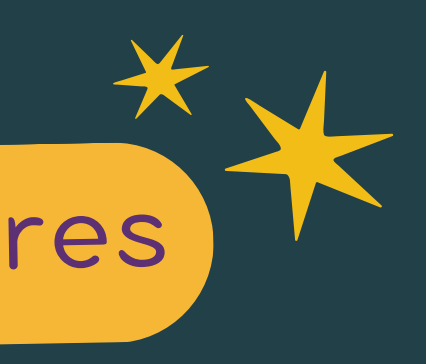

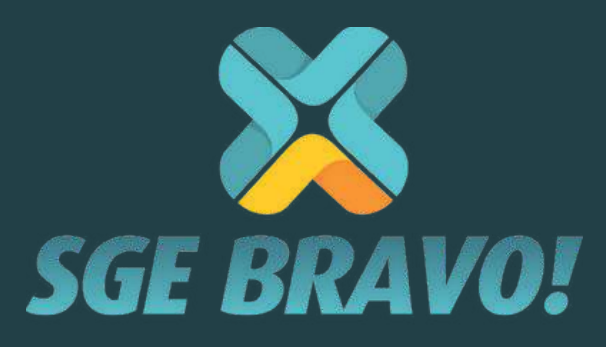

### Tipo de ensino médio cursado

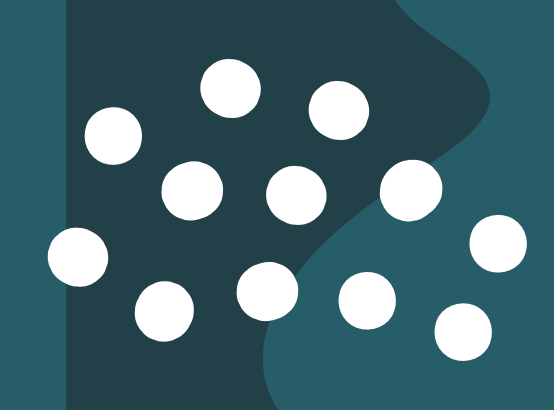

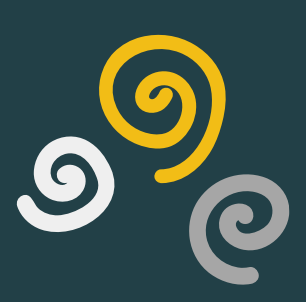

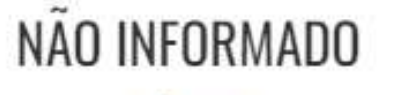

Informar

 $\ln L$  VINCULO(s)

**O NOVO VÍNCULO** 

· Nenhum vínculo encontrado

Para que os campos sejam liberados, é necessário informar a escolaridade como Superior

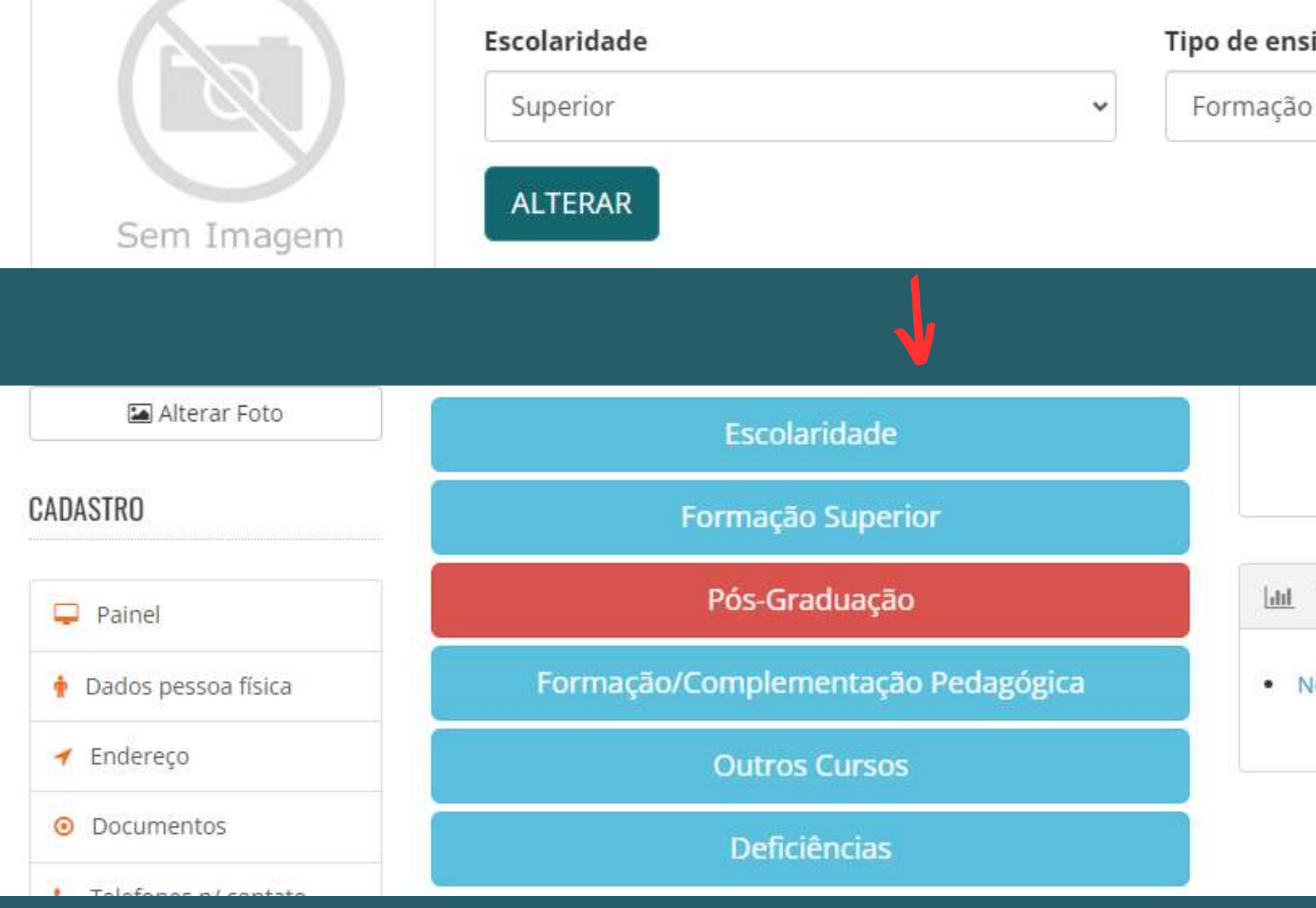

@gestaoescolarbravo

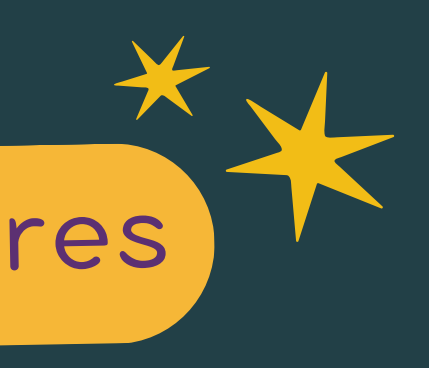

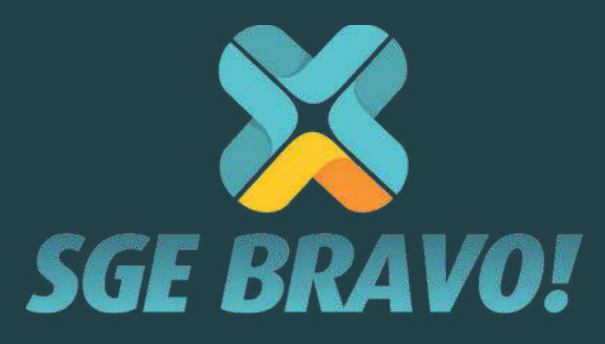

### ino médio cursado

Geral

### NAO INFORMADO

Informar

VÍNCULO(s)

**O NOVO VÍNCULO** 

 $\checkmark$ 

Jenhum vínculo encontrado

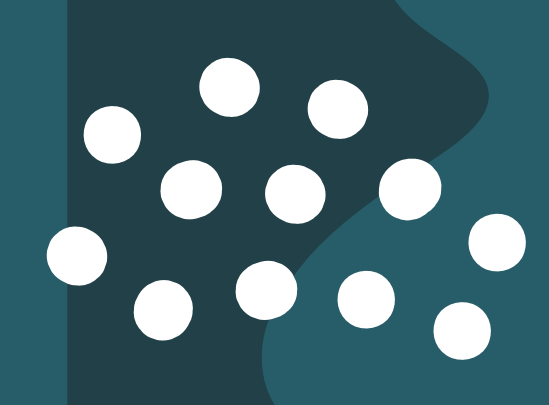

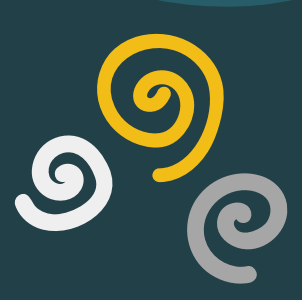

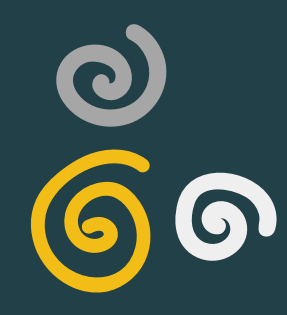

## Formação dos professores

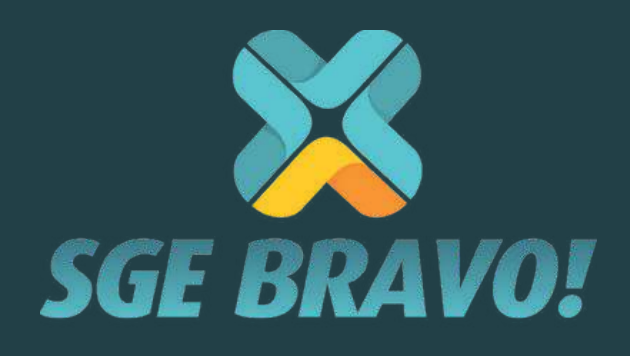

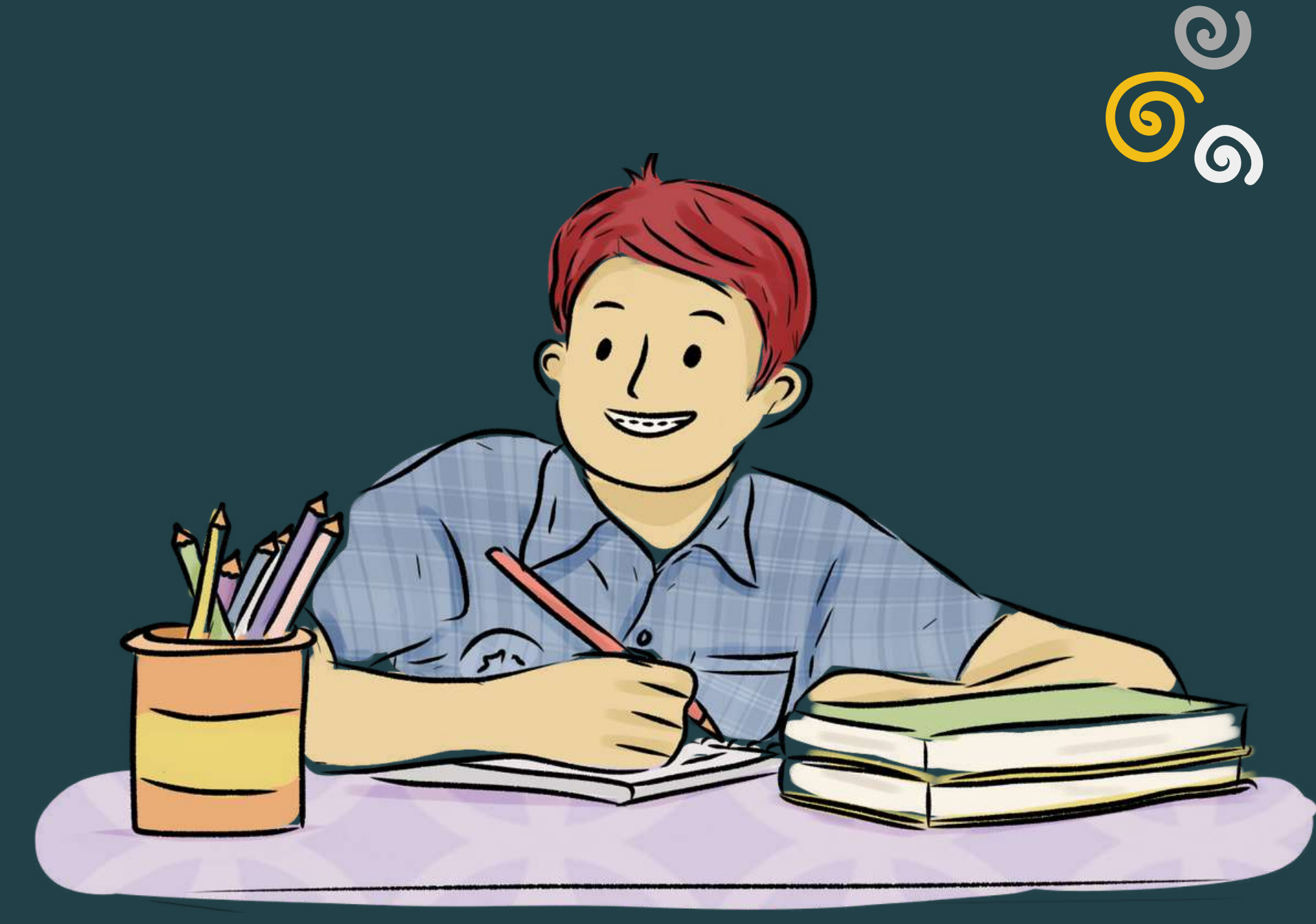

### @reallygreatsite

Foi adicionado no sistema ao menu "Censo", uma etapa específica para o atendimento especializado dos alunos. Lembrando que os discentes devem estar matriculados juntamente com uma turma regular.

O funcionamento de uma turma AEE pode variar de acordo com as características e necessidades dos estudantes atendidos. Geralmente, são formadas turmas com um número reduzido de alunos, com uma equipe composta por professores especializados em educação especial, psicólogos, fonoaudiólogos, terapeutas ocupacionais e outros profissionais da Foi adicionado no<br>"Censo", uma etapa<br>atendimento especial<br>Lembrando que os<br>estar matriculados jun<br>turma regular.<br>O funcionamento de u<br>variar de acordo com i<br>necessidades dos est<br>Geralmente, são form<br>um número reduzido de<br>e

 $\bullet$ 

- 
- 
- 
- 
- 
- 

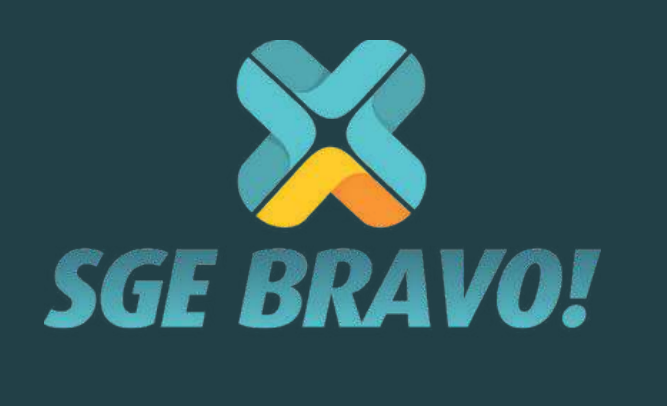

 $\bullet$ 

66

## AEE/ Modalidade / Etapa

### Nova etapa AEE

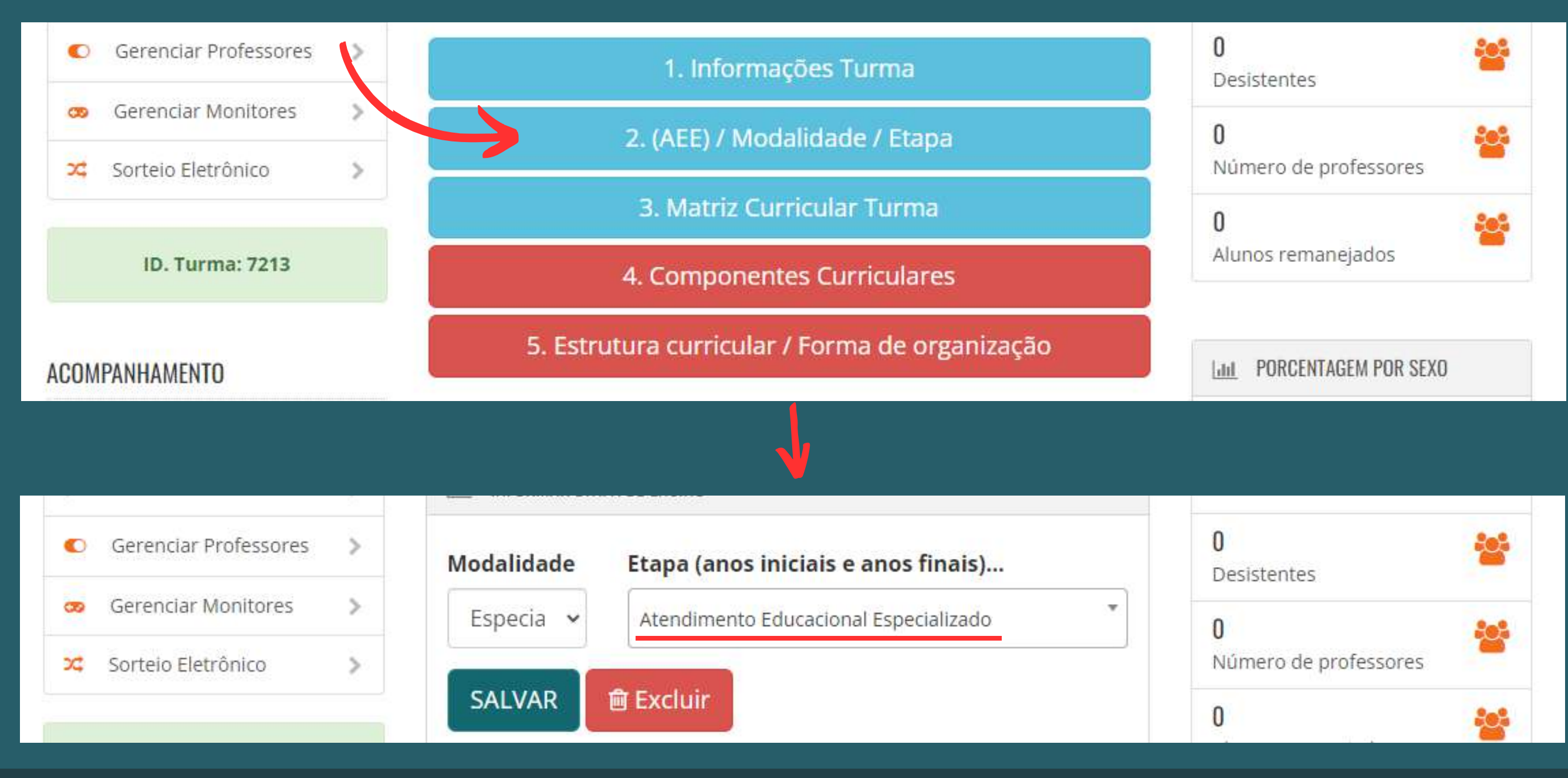

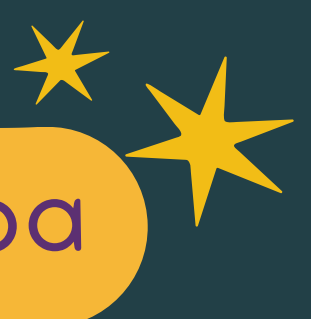

Todos os dados solicitados para a migração na plataforma do Educacenso possuem enorme valia, pois, permitem a análise de diversos aspectos da educação, como acesso à escola, permanência dos alunos, evasão escolar, formação e distribuição dos profissionais da educação, além de fornecer informações relevantes sobre a infraestrutura das escolas.

É necessário que o município se organize e se empenhe em atualizar esses dados para que a migração ocorra de maneira eficiente e dentro do prazo!

 $\odot$ 

### Não deixe de última hora para realizar <sup>a</sup> migração

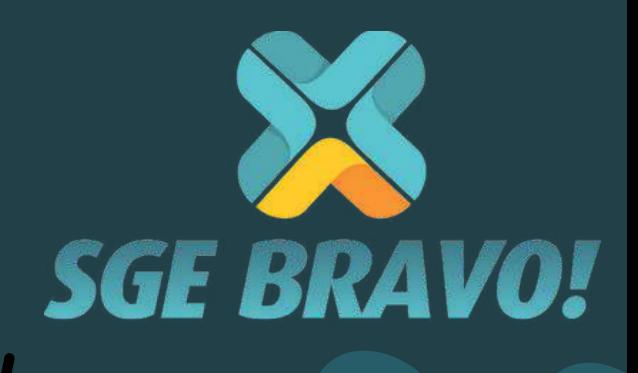

## Suporte <sup>e</sup> auxílio nos atendimentos!

### Blog SGE Bravo! Atendimento On-line

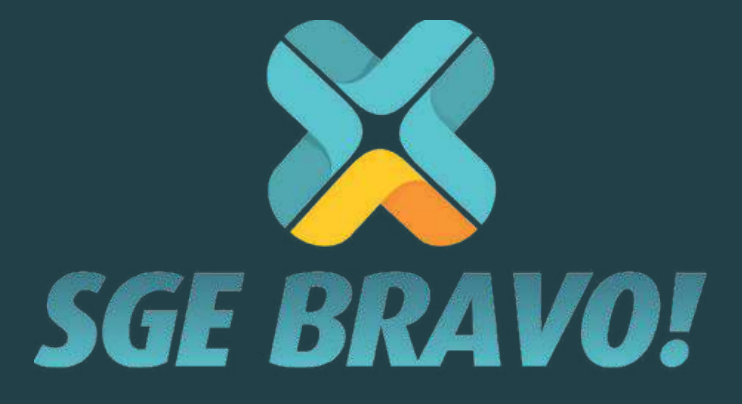

Caso surjam necessidades ou perguntas, temos um blog informativo repleto de materiais de apoio, disponíveis para auxiliar professores, coordenadores e gestores.

Além disso, oferecemos um serviço de atendimento online, com uma equipe altamente capacitada, pronta para atender e auxiliar todos os usuários da plataforma Bravo, fornecendo suporte e assistência abrangentes.

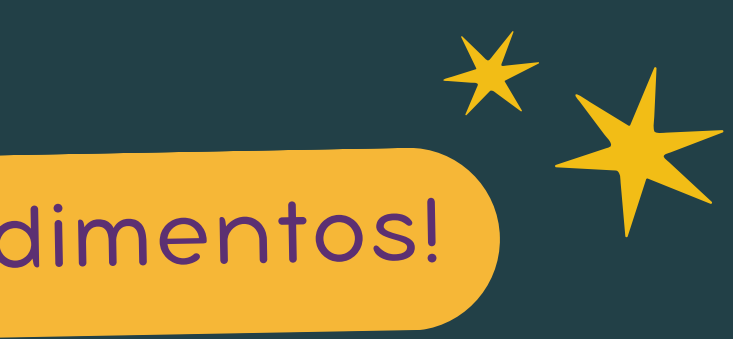

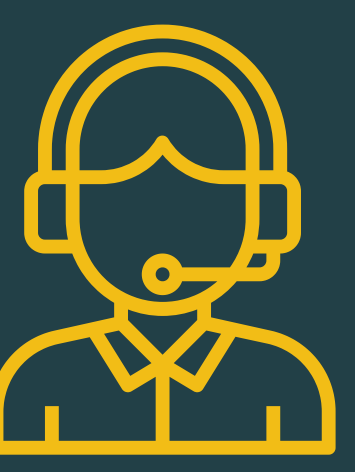

# **Juntos somos mais fortes, avante equipe Bravo!**

96

 $\odot$ 

 $\bullet$ 

### Site

Social Media

www.sistemagestaoescolar.com.br

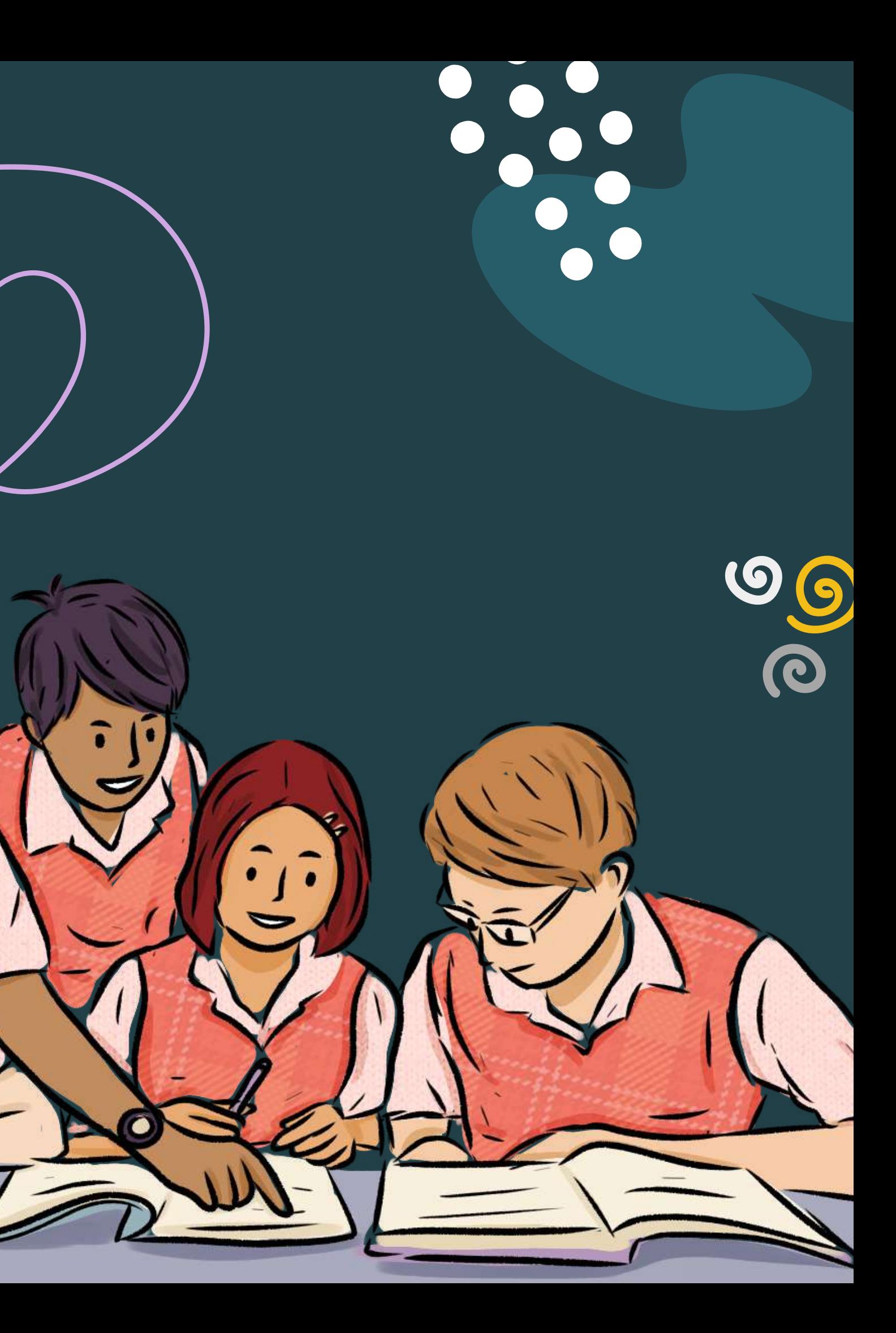

# **OBRIGADO!**

Desejo expressar minha sincera gratidão a todos os integrantes da família Bravo por confiarem em nosso sistema e nossa equipe para auxiliar na informatização da educação no município. Nosso compromisso contínuo é garantir qualidade e eficiência em todos os nossos serviços, sempre visando atender às suas necessidades de forma exemplar. Agradecemos por fazerem parte dessa parceria e pela confiança depositada em nossa equipe.

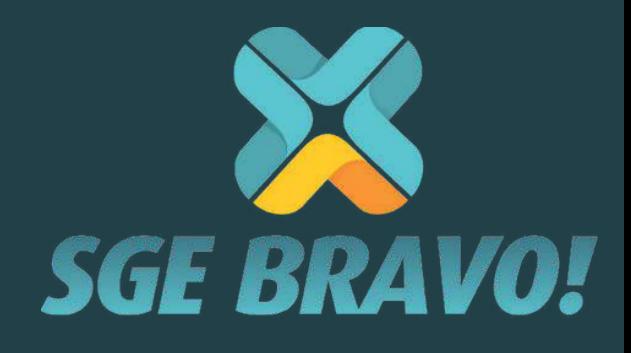